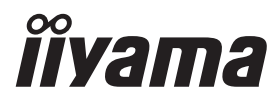

# *РУКОВОДСТВО ПОЛЬЗОВАТЕЛЯ* ProLite

# **LCD Monitor**

# Pml ite XUB3293UHSN

Модель: PL3293UH

Благодарим вас за выбор ЖК-монитора iiyama. Советуем перед установкой и включением этого монитора внимательно прочитать это краткое, но обстоятельное руководство. Сохраните это руководство в надежном месте на случай, если в будущем вам понадобится что-либо уточнить.

**РҮССКИЙ** 

FAT

Аттестованный сетевой кабель должен быть использован вместе с этим монитором. Вы должны поступать совместно всем важным в вашей стране примечания касательно установки и/или требований по оборудованию. Аттестованный сетевой кабель не слабее обычного полихлорвиниловый гибкого шнура в соответствии с IEC 60227 (обозначение H05VV-F 3G 0,75 мм<sup>2</sup> или H05VVH2-F2 3G 0,75 мм<sup>2</sup>) должен быть использован.Как альтернатива может быть использован гибкий шнур с синтетического каучука согласно IEC 60245 (обозначение H05RR-F 3G 0,75 мм<sup>2</sup>)

Этот монитор является офисным оборудованием. Информация импортера: Марвел КТ 107061, Москва, пл. Преображенская, д. 8, этаж 27, пом. LXXXVI Год производства : См. 6ое число ("X") серийного номера продукта. (Серийный номер: xxxxxXxxxxxxx) "X" это 0-9. 0-9 означает 2020-2029. (2020/1/1~) Тип монитора: ЖК-монитор Модель: PL3293UH Страна изготовления: КИТАЙ Правила и условия транспортировки: Транспортировка устройства допускается только в заводской упаковке, любым видом транспорта, без каких-либо ограничений по расстоянию. Правила и условия реализации: Без ограничений

Мы оставляем за собой право вносить изменения в технические характеристики без предварительного уведомления.

Все торговые марки, используемые в руководстве пользователя, являются собственностью их владельцев.

# **СОДЕРЖАНИЕ**

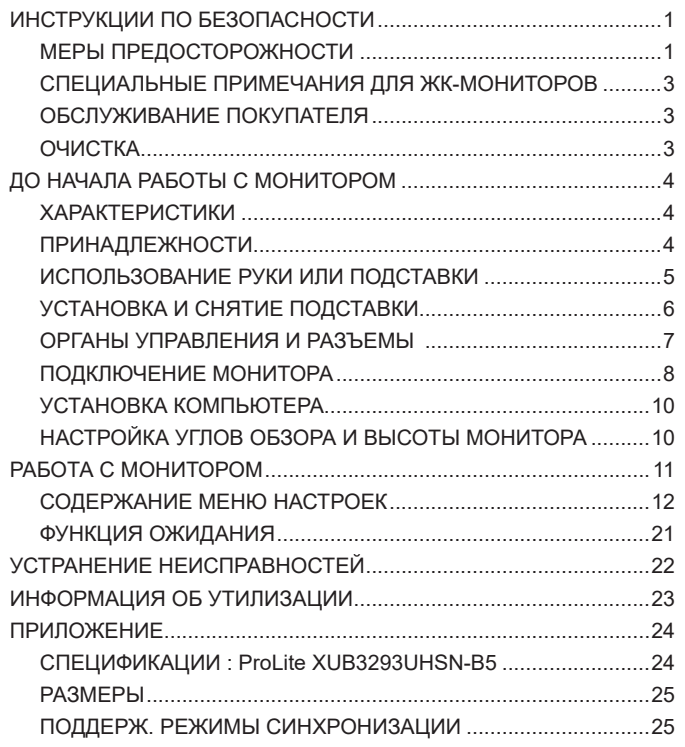

# <span id="page-3-0"></span>**ИНСТРУКЦИИ ПО БЕЗОПАСНОСТИ**

# **МЕРЫ ПРЕДОСТОРОЖНОСТИ**

# **ВНИМАНИЕ !**

# **ВЫКЛЮЧИТЕ МОНИТОР, ЕСЛИ ЧУВСТВУЕТЕ, ЧТО ОН НЕ В ПОРЯДКЕ**

Если вы заметите какие-либо ненормальные явления, например, появление дыма, странные звуки или запахи, немедленно выключите монитор из сети и свяжитесь со своим дилером или сервисным центром iiyama. Дальнейшее использование монитора может быть опасным из-за возможного возгорания или поражения электротоком.

### **НИКОГДА НЕ СНИМАЙТЕ КОРПУС**

Внутри монитора находятся цепи высокого напряжения. Снятие корпуса может привести к возгоранию или поражению электротоком.

### **НЕ ВСТАВЛЯЙТЕ НИКАКИЕ ПРЕДМЕТЫ В МОНИТОР**

Не вставляйте никакие твердые предметы в монитор и не проливайте на него жидкости, например, воду. Если все таки нечто подобное произошло, немедленно выключите монитор из сети и свяжитесь со своим дилером или сервисным центром iiyama. Использование монитора с каким-то предметом внутри может привести к возгоранию, поражению электротоком или повреждению монитора.

# **УСТАНАВЛИВАЙТЕ МОНИТОР НА РОВНОЙ УСТОЙЧИВОЙ ПОВЕРХНОСТИ**

При падении монитор может травмировать вас.

# **НЕ УСТАНАВЛИВАЙТЕ МОНИТОР ОКОЛО ВОДЫ**

Не устанавливайте монитор в местах, где на него может пролиться вода или он может быть обрызган, т.к. это может привести к возгоранию или поражению электротоком.

# **ПОДКЛЮЧАЙТЕ МОНИТОР ТОЛЬКО К УСТАНОВЛЕННЫМ ИСТОЧНИКАМ ЭНЕРГИИ**

Подключайте монитор только к установленным источникам энергии. Использование несоответствующего напряжения может вызвать нарушение нормальной работы и привести к возгоранию или поражению электротоком.

### **ЗАЩИТА КАБЕЛЕЙ**

Не натягивайте и не изгибайте сетевой Кабель питания и сигнальный кабель. Не ставьте монитор или какой-нибудь другой тяжелый предмет на кабели. При повреждении кабели могут вызвать возгорание или поражение электротоком.

### **НЕБЛАГОПРИЯТНЫЕ ПОГОДНЫЕ УСЛОВИЯ**

Рекомендуется не эксплуатировать монитор во время сильной грозы, поскольку продолжительные перерывы в энергоснабжении могут вызвать нарушение нормальной работы. Не рекомендуется дотрагиваться до кабельной вилки в таких условиях, т.к. это может привести к поражению электротоком.

### **ПРЕДУПРЕЖДЕНИЕ**

### **МЕСТО УСТАНОВКИ**

Не устанавливайте монитор в местах, где возможны внезапные скачки температуры, во влажных, запыленных, прокуренных помещениях, т.к. это может привести к возгоранию, поражению электротоком или повреждению монитора. Следует также избегать воздействия прямых солнечных лучей.

# **ПРЕДУПРЕЖДЕНИЕ**

# **НЕ УСТАНАВЛИВАЙТЕ МОНИТОР В ОПАСНЫХ МЕСТАХ**

При несоответствующем местоположении монитор может упасть и причинить травму. Не следует также ставить на монитор тяжелые предметы; все кабели должны быть проложены так, чтобы дети не могли потянуть за них и причинить себе травму.

### **ОБЕСПЕЧЬТЕ ХОРОШУЮ ВЕНТИЛЯЦИЮ**

Вентиляционные отверстия защищают монитор от перегрева. Закрытие отверстий может вызвать возгорание. Для обеспечения циркуляции воздуха установите монитор на расстоянии как минимум 10 см (или 4 дюймов) от стен. При снятии наклонного крепления вентиляционные отверстия на задней стороне монитора могут быть заблокированы. Это может привести к перегреву монитора, возгоранию или повреждению. Удостоверьтесь в достаточной вентиляции при снятии подставки. Эксплуатация монитора на боку, задней стороне, вверх основанием, на ковре или мягком материале может привести к его повреждению.

### **ОТКЛЮЧАЙТЕ КАБЕЛИ, КОГДА ВЫ ПЕРЕМЕЩАЕТЕ МОНИТОР**

Когда вы перемещаете монитор, выключите сетевой выключатель, выньте вилку из сетевой розетки и отключите сигнальные кабели. Если вы не отключите их, это может привести к возгоранию или поражению электротоком. Рекомендуется перемещать монитор вдвоем.

### **ОТКЛЮЧАЙТЕ МОНИТОР ОТ СЕТИ**

Если монитор не используется в течение длительного времени, рекомендуется отключать его от сетевой розетки во избежание возможных неприятностей.

### **ПРИ ОТКЛЮЧЕНИИ ДЕРЖИТЕ ЗА ВИЛКУ**

При отключении сетевого Кабеля или сигнального кабеля тяните за вилку или разъем. Никогда не тяните за кабель, это может привести к возгоранию или поражению электротоком.

### **НЕ ТРОГАЙТЕ РАЗЪЕМ МОКРЫМИ РУКАМИ**

Включение или отключение вилки (разъема) мокрыми руками может привести к поражению электротоком.

### **ЕСЛИ ВЫ УСТАНАВЛИВАЕТЕ МОНИТОР НА КОМПЬЮТЕР**

Убедитесь, что компьютер достаточно прочен, чтобы удержать вес монитора, в противном случае, вы можете повредить компьютер.

### **ОСТОРОЖНО!!НЕ ПРИЩЕМИТЕ РУКУ ИЛИ ПАЛЕЦ**

- При изменении угла или высоты наклона монитора не оставляйте отпечатков пальцев на ЖК-экране.
- Повреждение рук или пальцев может возникнуть если достаточное внимание не было уделено при установке высоты монитора.

### **ЗАМЕЧАНИЕ КАСАТЕЛЬНО ИСПОЛЬЗОВАНИЯ 24/7**

Этот продукт не предназначен для использования в режиме 24/7 при любых условиях.

### **ЗАМЕЧАНИЕ ПО УСТАНОВКЕ НА СТЕНУ**

Этот продукт не предназначен для использования в цифровых вывесках (электронных вывесках), например, для настенного монтажа.

# **ПРОЧИЕ РЕКОМЕНДАЦИИ**

### **ЭРГОНОМИЧЕСКИЕ**

Для избежания усталости глаз, не работайте на мониторе с очень ярким фоном или в темной комнате. При работе с монитором в течение длительного времени рекомендуется делать десятиминутные перерывы после каждого часа работы. Для оптимально комфортных визуальных условий монитор должен находиться ниже уровня глаз и на расстоянии 40-60 см (16-24") от глаз.

# <span id="page-5-0"></span>**СПЕЦИАЛЬНЫЕ ПРИМЕЧАНИЯ ДЛЯ ЖК-МОНИТОРОВ**

Описанные ниже явления обычны для ЖК-мониторов и не говорят о какой-либо неисправности.

### **ПРИМЕЧАНИЕ**

- Когда вы впервые включаете ЖК-монитор, то, в зависимости от типа компьютера, картинка может не уместиться в области отображения дисплея. В подобном случае придется подстроить расположение картинки, переместив ее в соответствующее положение.
- В зависимости от используемого вами шаблона рабочего стола, вы можете заметить на экране неоднородности яркости.
- Из-за физической природы фоновой подсветки, при первоначальном использовании экран может мерцать выключите питание и затем включите его снова – мерцание должно исчезнуть.

# **ОБСЛУЖИВАНИЕ ПОКУПАТЕЛЯ**

### Если вы должны вернуть монитор для обслуживания, а оригинальная упаковка выброшена, просьба связаться с вашим дилером или сервисным центром iiyama для получения совета или замены упаковки. **ПРИМЕЧАНИЕ**

# **ОЧИСТКА**

# **ПРЕДУПРЕЖДЕНИЕ**

### **ПРИМЕЧАНИЕ**

- **ВНИМАНИЕ** Если при очистке внутрь монитора попал какой-либо предмет или жидкость, например вода, немедленно отключите сетевой Кабель и свяжитесь c вашим дилером или сервисным центром iiyama.
	- В целях безопасности выключите монитор и выньте сетевой Кабель из розетки перед очисткой монитора.
	- Чтобы не повредить ЖК-панель, не царапайте и не протирайте экран твердым предметом.
	- Никогда не применяйте ни один из нижеуказанных сильных растворителей. Они могут повредить корпус и ЖК-экран. Разбавитель Бензин Распылительные средства Кислотные или щелочные растворители Абразивные средства Воск
	- Продолжительный контакт корпуса с любым изделием из резины или пластмассы может вызвать повреждения окраски ворпуса.
- **КОРПУС** Пятна могут удаляться тканью, слегка смоченной мягким моющим средством. Затем корпус протирается мягкой сухой тканью.
- **ЖКэкран** Рекомендуется периодическая чистка мягкой сухой тканью. Не следует использовать бумажные салфетки и т.п., так как они могут повредиь экран.

# <span id="page-6-0"></span>**ДО НАЧАЛА РАБОТЫ С МОНИТОРОМ**

# **ХАРАКТЕРИСТИКИ**

- **Поддерживает разрешение 3840 × 2160**
- **Высокая контрастность 1000:1 (типичная), Доступна функция расширенной контрастности, Высокая яркость 350 кд/м<sup>2</sup> (типичная), Короткое время отклика 4 мс (серый к серому)**
- **Без мерцания**
- **Редукция Синего Света**
- **Цифровое сглаживание шрифтов**
- **Разъемы USB Type-C / RJ45**
- **Поддерживается подача питания через USB-порт до 65 Вт**
- **Стереодинамики 2 × 3 Вт**
- **Функция ожидания**
- **Совместимость с крепежным стандартом VESA (100 мм×100 мм)**
- **Отверстие для установки замка безопасности**

# **ПРИНАДЛЕЖНОСТИ**

Комплект поставки должен содержать следующие принадлежности. Убедитесь в их наличии. Если какая-либо из принадлежностей отсутствует или повреждена, обратитесь к дилеру или в региональное отделение iiyama.

- 
- 
- $\Box$  Основание стойки с винтом  $\Box$  Отвертка  $\Box$  Инструкция по безопасности
- Краткое руководство
- 
- Кабель USB (C к C) П Кабель USB (A к B) Шея стойки
	-
- Шнур питания\* Кабель HDMI Кабель DisplayPort
	-
	-

# **ПРЕДУПРЕЖДЕНИЕ**

Характеристики сетевого кабеля, прилагаемого для регионов с сетевым напряжением 120 В: 10 A /125 В. Если напряжение вашей электросети превышает указанные значения, то должен использоваться сетевой кабель на 10 A /250 В.

Необходимо использовать кабель питания, соответствующий H05VVF, 3G, 0,75 мм $^2$ .

# <span id="page-7-0"></span>**ИСПОЛЬЗОВАНИЕ РУКИ ИЛИ ПОДСТАВКИ**

- <mark>ПРЕДУПРЕЖДЕНИЕ</mark> ■Перед установкой убедитесь, что кронштейн дисплея или настольная подставка под кронштейн достаточно прочны, чтобы выдержать необходимый вес дисплея и крепления.
	- Диапазон регулировки угла наклона панели : до 23° назад и 5° вперед

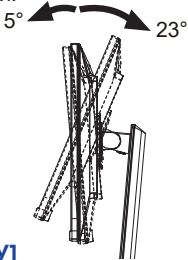

# **[ПОДСТАВКУ ДЛЯ ДИСПЛЕЯ ИЛИ НАСТОЛЬНУЮ ПОДСТАВКУ]**

<mark>ПРЕДУПРЕЖДЕНИЕ</mark> ■ Если вы используете подставку для дисплея или настольную подставку, надо принять во внимание толщину монтажного держателя и докрутить винты М4 (4 шт) вместе таким образом, чтоб его длина ("L") внутри монитора не была больше 10 мм. Использование винта длиннее может привести к електрошоку или повреждению монитора вследствие столкновения винта с електрическими компонентами внутри корпуса монитора.

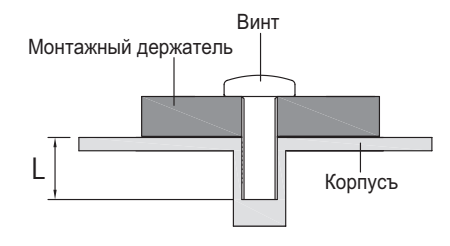

# **[ ПЕЙЗАЖ РЕЖИМ ]**

Этот монитор можно использовать только в Пейзаж ориентации. Не поворачивайте и не используйте монитор в какой-либо другой ориентации, кроме Пейзаж.

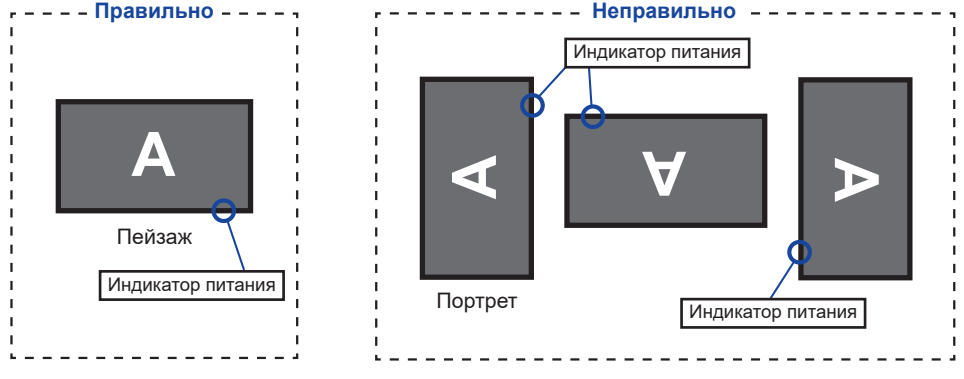

# <span id="page-8-0"></span>**УСТАНОВКА И СНЯТИЕ ПОДСТАВКИ**

# **ПРЕДУПРЕЖДЕНИЕ**

- Разместите монитор на ровной поверхности. Падение монитора может привести к его повреждению или травме.
- Не применяйте грубую силу. Это может привести к повреждению монитора.
- Перед снятием или установкой подставки отключите монитор во избежание поражения электротоком и повреждения монитора.

### **<Установка>**

- Постелите на стол мягкую ткань, чтобы не поцарапать монитор. Положите монитор настол лицевой стороной вниз.
- IУстановите Шея стойки на монитор, а затем затяните «пальцевой винт» с прилагаемой отверткой чтобы закрепить их.

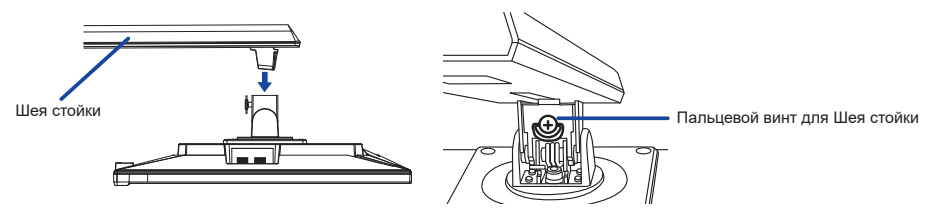

Установите Стойка-основание на Шея стойки, а затем затяните «пальцевой винт», чтобы закрепить их.

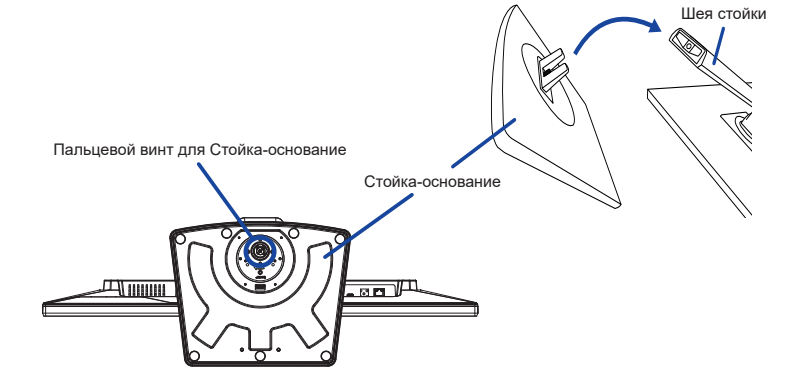

### **<Снятие>**

- Постелите на стол мягкую ткань, чтобы не поцарапать монитор. Положите монитор настол лицевой стороной вниз.
- Ослабьте «пальцевой винт», чтобы снять Стойка-основание с Шея стойки.
- Ослабьте «пальцевой винт» с прилагаемой отверткой чтобы снять Шея стойки с монитора.

# **ОРГАНЫ УПРАВЛЕНИЯ И РАЗЪЕМЫ**

<span id="page-9-0"></span>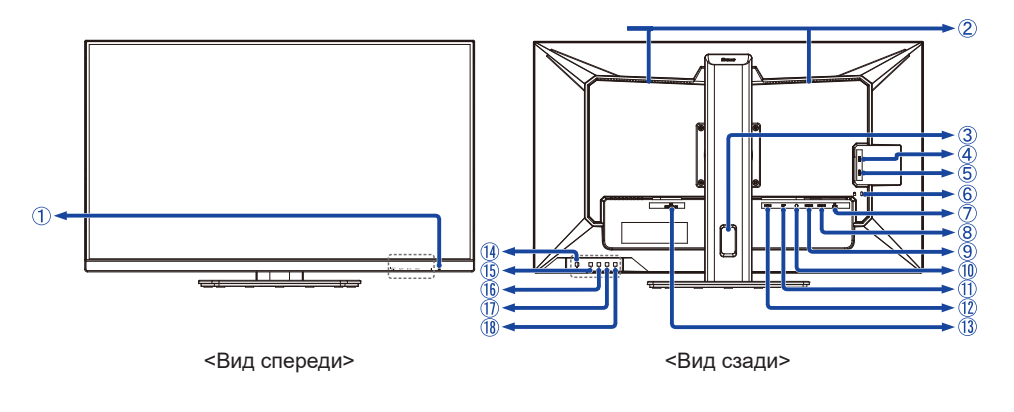

- Индикатор питания Синий: Нормальный режим работы Оранжевый: Режим ожидания **ПРИМЕЧАНИЕ**
- Динамики
- Oтверстие для кабелей
- Разъем USB-DOWN (USB3,2 Gen 1: 5 Гбит/с, 5 B, 900 мА) (USB)
- Разъем USB-DOWN (USB3,2 Gen 1: 5 Гбит/с, 5 B, 900 мА) (USB)
- Гнездо замка безопасности ПРИМЕЧАНИЕ В гнездо замка безопасности можно вставить защитный тросик, чтобы никто не мог унести монитор без вашего разрешения.
- **(7) Разъем LAN(RJ45) (二。)**
- Разъем USB-UP (USB B)
- Разъем USB Type-C (USB3,2 Gen 1: 5 Гбит/с, 20 B 3,25 A) (USB C)
- $\circledR$  Разъем для наушников ( $\circledR$ )
- Разъем DisplayPort (DP)
- Разъем HDMI (HDMI)
- $(3)$  Разъем источника питания пер. тока ( $\sim$ : Переменный ток) (AC POWER IN)
- $\overline{10}$  Кнопка питания ( $\overline{10}$ )
- (15) Кнопка Меню (MENU)
- (16) Кнопка Правая / Громкость ( ▶ /  $\mathbb{C}$ ) \*
- $\Box$  Кнопка Левая / Режим ЕКО ( $\blacktriangleleft$  /  $\varnothing$ ) \*
- Кнопка Иcтoчник / Выход (INPUT/EXIT) \*
- \* Вы можете пропустить страницы Mеню и сразу же отобразить экран настроек параметров или шкалу настройки.

# <span id="page-10-0"></span>**ПОДКЛЮЧЕНИЕ МОНИТОРА**

- Убедитесь в том, что выключены и компьютер, и монитор.
- Подключите компьютер к монитору с помощью сигнального кабеля.
- Соедините монитор с компьютером при помощи кабеля USB (A к B).
- Подключите компьютер к монитору с помощью Кабель USB (C к C) при просмотре изображений на мониторе через Pазъем USB Type-C или при использовании функции концентратора USB на мониторе.**\***
- Подключите Кабель питания сначала к монитору, а затем к источнику питания.
- Включите монитор и компьютер.
- **\*** При зарядке подключенного через разъем USB Type-C устройства проверьте, оснащено ли устройство разъемом USB Type-C, который поддерживает функцию зарядки через USB PD (Power Delivery).
	- Включите функцию «USB BC», чтобы подключенное устройство могло заряжаться, даже когда монитор находится в pежим ожидания. См. стр. 18 для получения информации о функции зарядки аккумулятора USB (USB BC).
	- Мощность USB-порта составляет до 65 Вт. Если подключенному устройству требуется более 65 Вт для работы или для загрузки (когда батарея разряжена), используйте оригинальный адаптер питания, поставляемый с устройством.
	- Если используется отдельно приобретаемый Кабель USB Type-C, убедитесь, что он имеет сертифицикат USB-IF и все необходимые функции для подачи питания и передачи видео / аудио / данных.
	- Если монитор находится в режиме ожидания, он не будет автоматически отображать изображение в следующих ситуациях:
		- 1. Первая загрузка компьютера 2. Когда компьютер выходит из режима ожидания Нажмите кнопку INPUT, чтобы отобразить изображение. Такое поведение является нормальным. Чтобы предотвратить такое поведение, войдите в экранное меню и установите «USB BC» на «Вкл».
	- Кабель USB C-A не входит в комплект поставки монитора. Если вы используете кабель USB C-A, обратите внимание, что вы можете передавать только данные.
	- Совместимость со всеми подключенными устройствами не гарантируется в связи с различными условиями использования.

# **ПРИМЕЧАНИЕ**

- Пожалуйста, подтвердите, что распределительная система в здании будет обеспечивать наличие автоматического выключателя на 120/240 В, 20 А (максимум).
- Типы сигнальных кабелей, используемых для подключения компьютера к монитору, могут быть разными в зависимости от компьютера. Неправильное подключение может вызвать серьезное повреждение как монитора, так и компьютера. Прилагаемый к монитору кабель имеет стандартный разъем. Если потребуется кабель особого типа, то обратитесь к продавцу или в региональное представительство iiyama.
- Подключаемое оборудование класса I Тип A должно быть подключено к защитному заземлению.
- Розетка должна быть установлена рядом с оборудованием и быть легкодоступной.
- Чрезмерное звуковое давление от наушников может привести к повреждению или потере слуха.

### 8 ДО НАЧАЛА РАБОТЫ С МОНИТОРОМ

# **[ Пример подключения ]**

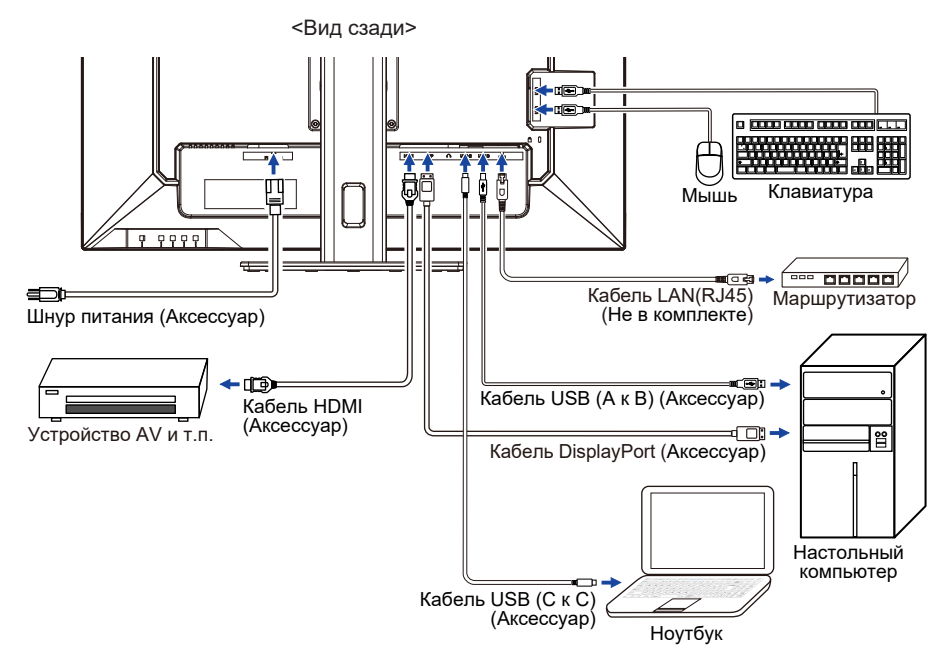

# **[ Держатель кабелей ]**

Проложите кабели через Oтверстие для кабелей чтобы распределить их.

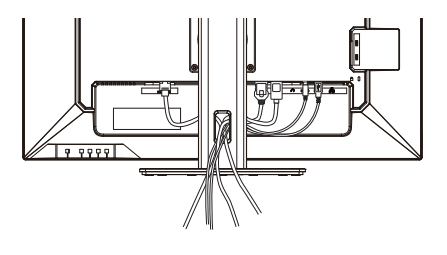

# <span id="page-12-0"></span>**УСТАНОВКА КОМПЬЮТЕРА**

Синхронизация сигнала

На стр. 25 раздела ПОДДЕРЖИВАЕМЫЕ РЕЖИМЫ СИНХРОНИЗАЦИИ вы найдете список значений синхронизации сигнала.

# **НАСТРОЙКА УГЛОВ ОБЗОРА И ВЫСОТЫ МОНИТОРА**

- Для оптимального восприятия изображения рекомендуется смотреть на весь экран монитора.
- Придерживайте стойку таким образом, чтобы монитор не упал при изменении высоту и угла наклона.
- У вас есть возможность регулировать высоту монитора до 150 мм, угол наклонения до 45° по горизонтали и до 23° назад и 5° вперед.

# **ПРИМЕЧАНИЕ**

- Не прикасайтесь к ЖК-экрану при изменении угла или высоты наклона монитора. Это может вызвать его повреждение.
- При изменении угла или высоты наклона монитора не оставляйте отпечатков пальцев на ЖК-экране.
- Повреждение рук или пальцев может озникнуть если достаточное внимание не было уделено при установке высоты монитора.

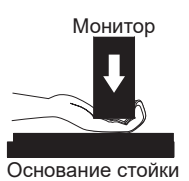

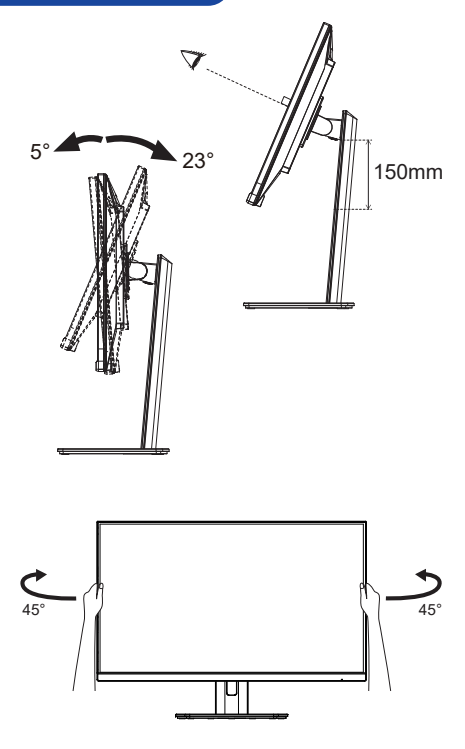

# <span id="page-13-0"></span>**РАБОТА С МОНИТОРОМ**

Значения параметров для получения наилучшего изображения ЖК-монитора компании iiyama были установлены на заводе; они указаны на стр. 25 в разделе ПОДДЕРЖИВАЕМЫЕ РЕЖИМЫ СИНХРОНИЗАЦИИ. Вы также можете откорректировать изображение, следуя указанным ниже процедурам.

**Нажмите Кнопку MENU, чтобы на дисплее появилось Экранное меню (ЭМ). Здесь есть несколько дополнительных страниц, которые перелистываются с**  помощью Кнопок </br>

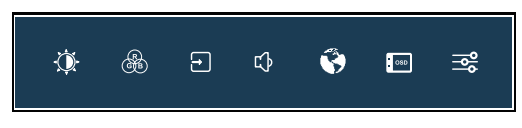

- **Выберите страницу меню, которая содержит интересующую вас пиктограмму**  настройки. Нажмите Кнопку MENU. Затем с помощью Кнопок </br>/> выделите **требуемую пиктограмму настройки.**
- **(3) Заново нажмите Кнопку MENU. Используйте Кнопки < /> / > для выполнения соответствующих настроек и установок.**
- **Нажмите Кнопку EXIT для выхода с меню и все введены вами настройки будут автоматически записаны.**

Например, для подстройки вертикального положения экрана выберите в меню Настройка меню и нажмите Кнопку MENU. Затем выберите Полож, по верт. с помощью Кнопок  $\blacktriangleleft$  /  $\blacktriangleright$  и нажмите Кнопку MENU. Для изменения установок вертикального положения OSD используйте Кнопки  $\blacktriangleleft$  /  $\blacktriangleright$ . При настройке должно изменяться вертикальное положение OSD.

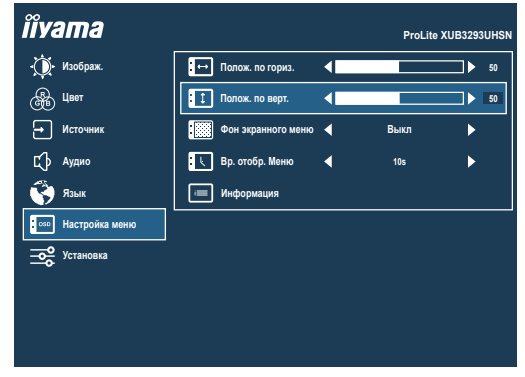

Нажатие Кнопки EXIT вконце работы запишет все введены вами изменения.

### **ПРИМЕЧАНИЕ**

- После окончания работы с настройками Экранного меню оно само закроется через некоторое время (длительность определяется функцией Вр. отобр. Меню). Для немедленного выхода из ЭМ используйте Кнопку EXIT.
- При исчезновении Экранного меню любые изменения автоматически сохраняются в памяти. Во время работы с меню следует избегать отключения питания.

# <span id="page-14-0"></span>**СОДЕРЖАНИЕ МЕНЮ НАСТРОЕК**

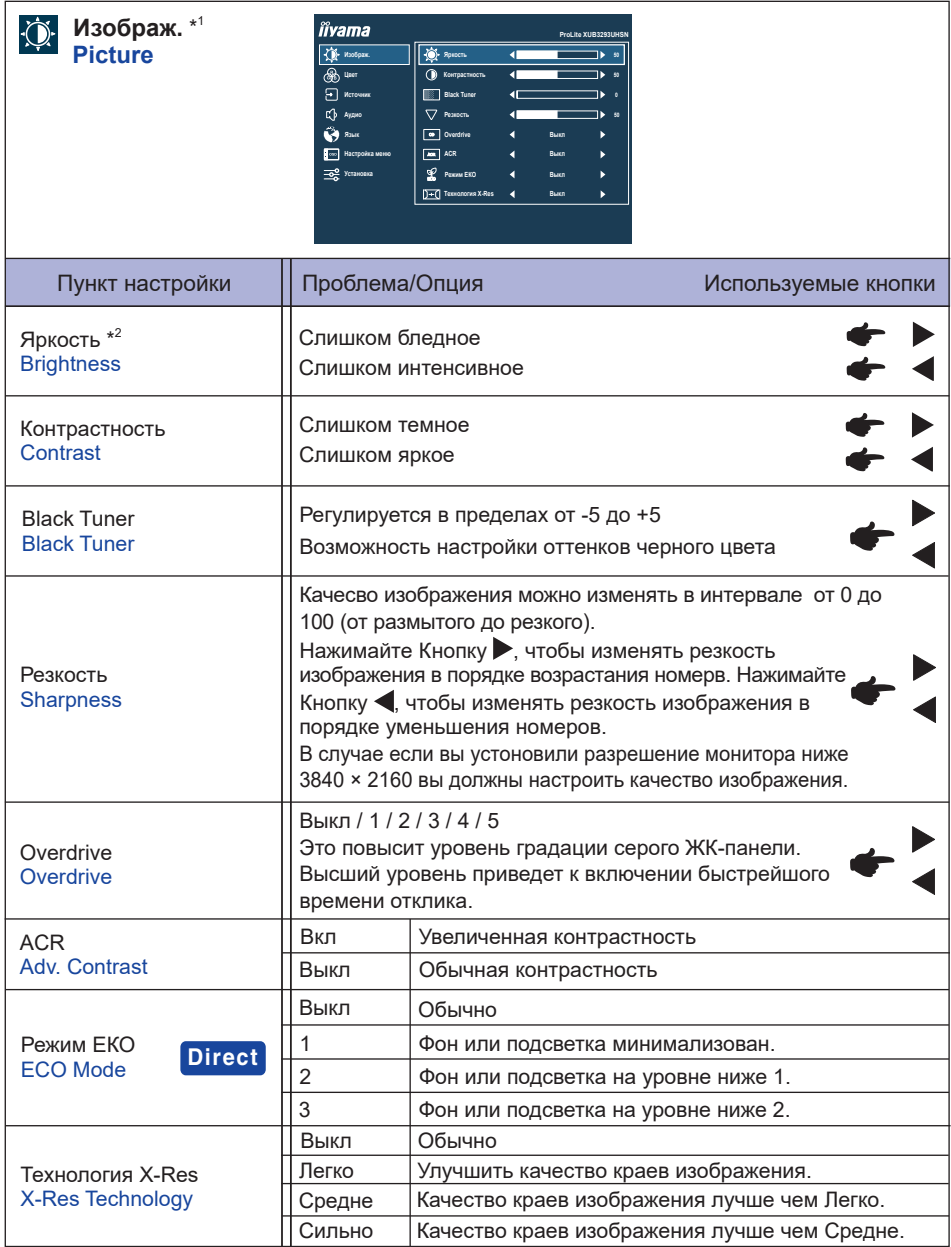

\* <sup>1</sup> Регулируемые / устанавливаемые элементы зависят от того, какой элемент активирован. См. Стр. 20 Матрица корреляции функций для более подробной информации.

 $^{*2}$  Регулировка яркости при работе монитора в темной комнате, если экран кажется слишком ярким.

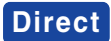

Вы можете пропустить страницы Mеню и сразу отобразить экран настроек параметров, используя следующие операции с кнопками.

 $\bullet$  Режим EKO: Нажмите Кнопку  $\varnothing$  когда меню не отображается на экране.

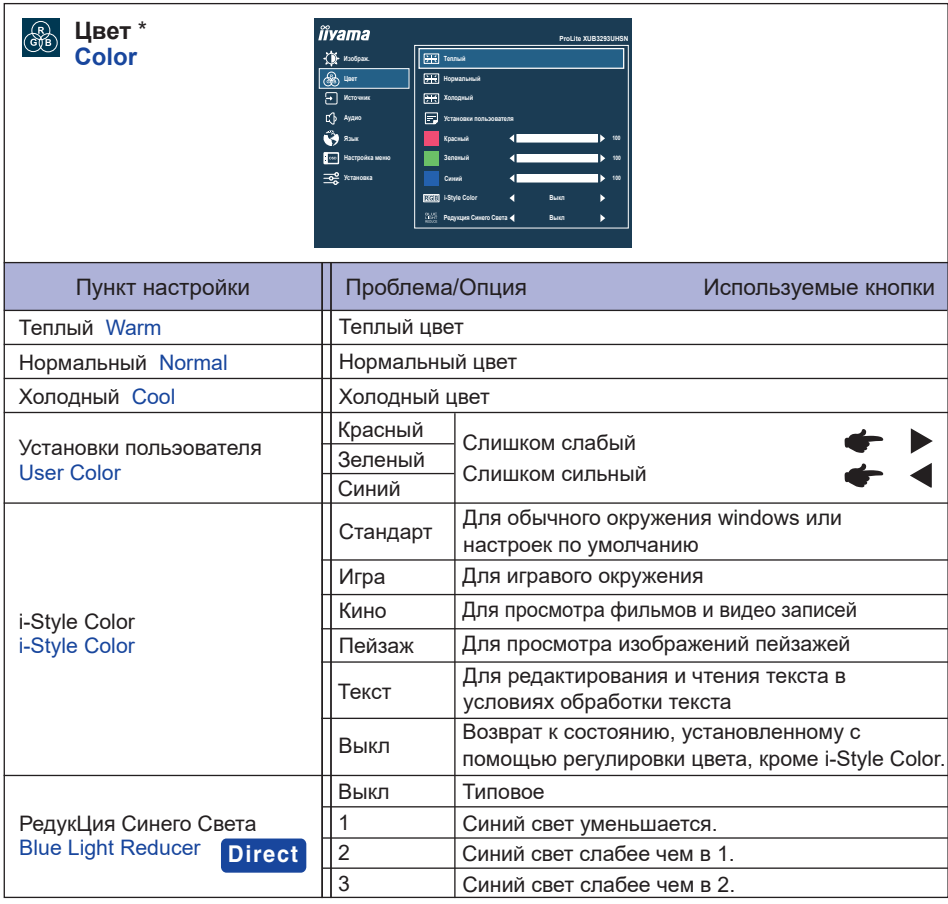

\* Регулируемые / устанавливаемые элементы зависят от того, какой элемент активирован. См. Стр. 20 Матрица корреляции функций для более подробной информации.

# **Direct**

Вы можете пропустить страницы Mеню и сразу отобразить экран настроек параметров, используя следующие операции с кнопками.

 РедукЦия Синего Света: Нажмите и придержите в течении 2 секунд Кнопку INPUT/EXIT если Меню не отображается на экране.

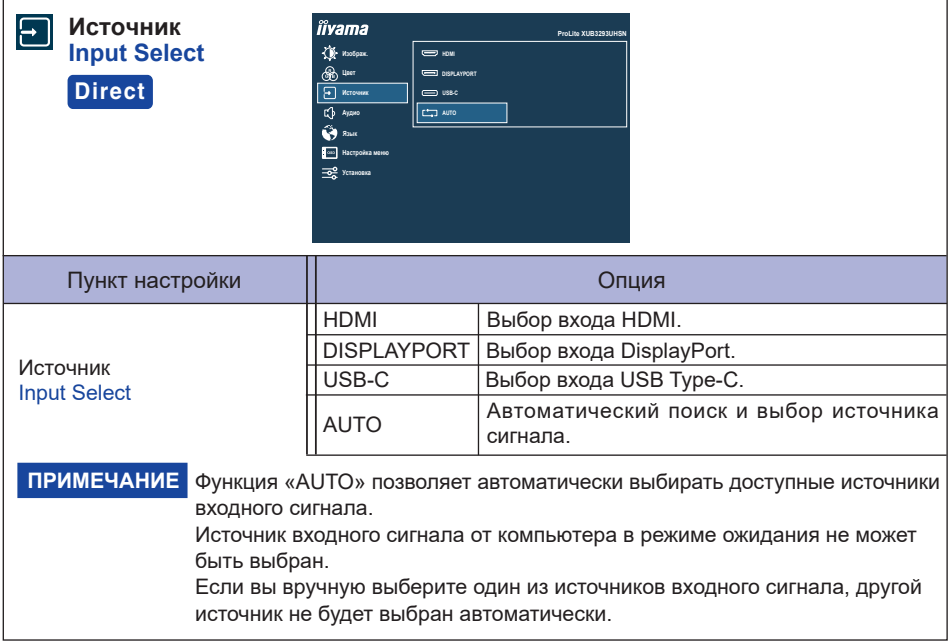

# **Direct**

Вы можете пропустить страницы Mеню и сразу отобразить экран настроек параметров, используя следующие операции с кнопками.

 Иcтoчник: Нажмите Кнопку INPUT/EXIT когда меню не отображается на экране.

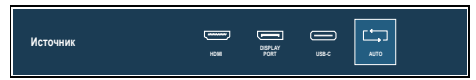

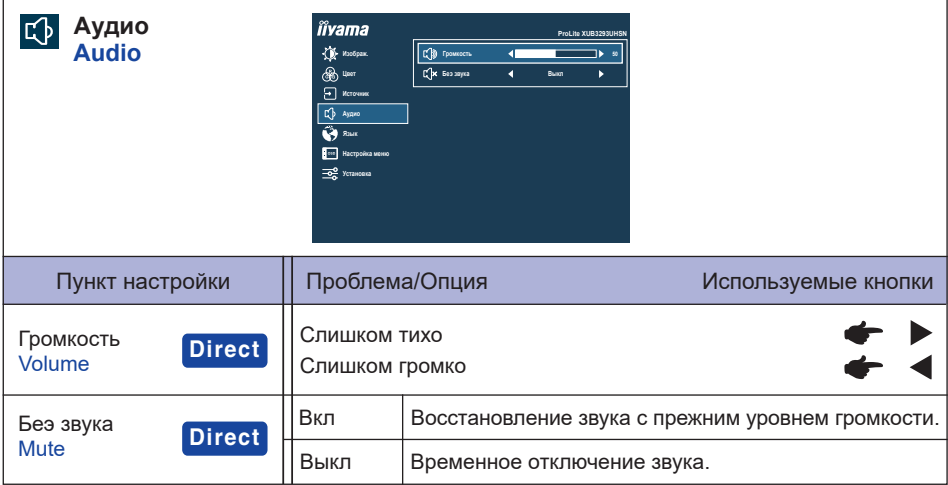

# **Direct**

Вы можете пропустить страницы Меню и сразу отобразить шкалу настройки или экран настроек параметров, используя следующие операции с кнопками.

- Громкость: Нажмите Кнопку «] когда меню не отображается на экране.
- $\bullet$  Беэ звука: Нажмите и придержите в течении 2 секунд Кнопку  $\triangleleft$  если Меню не отображается на экране.

Отключение звука и включение звука включаются с помощью вышеуказанной кнопки.

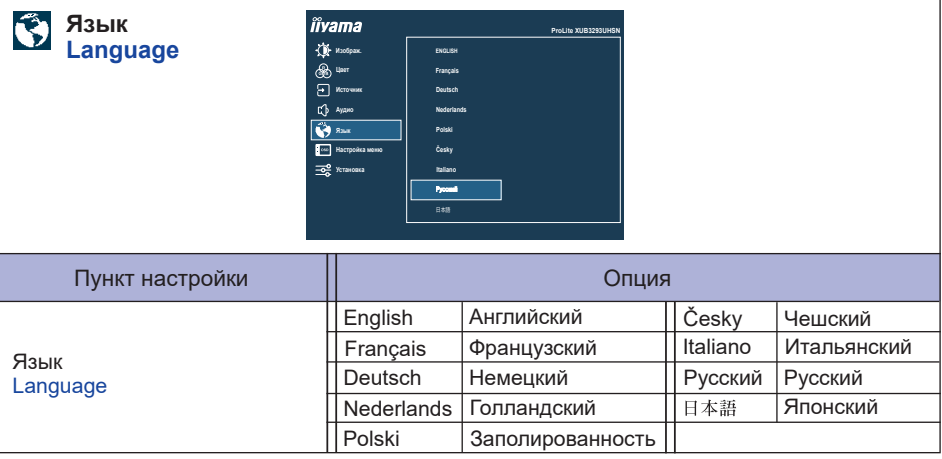

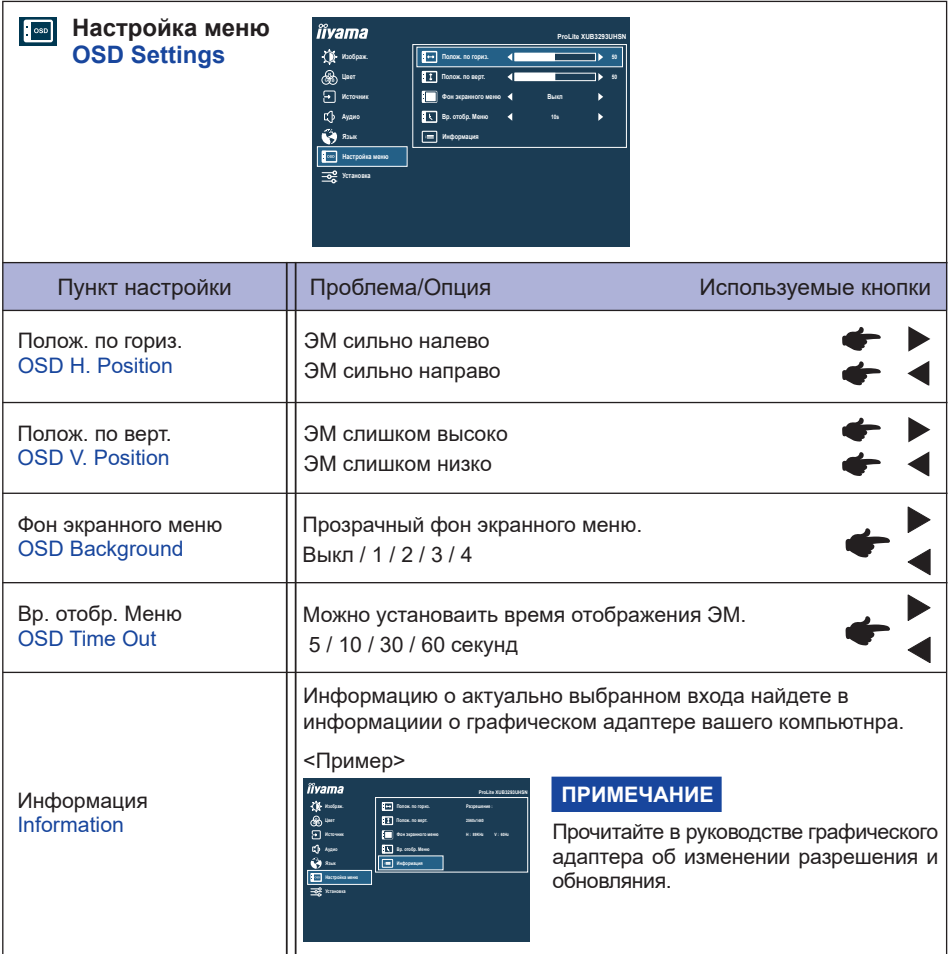

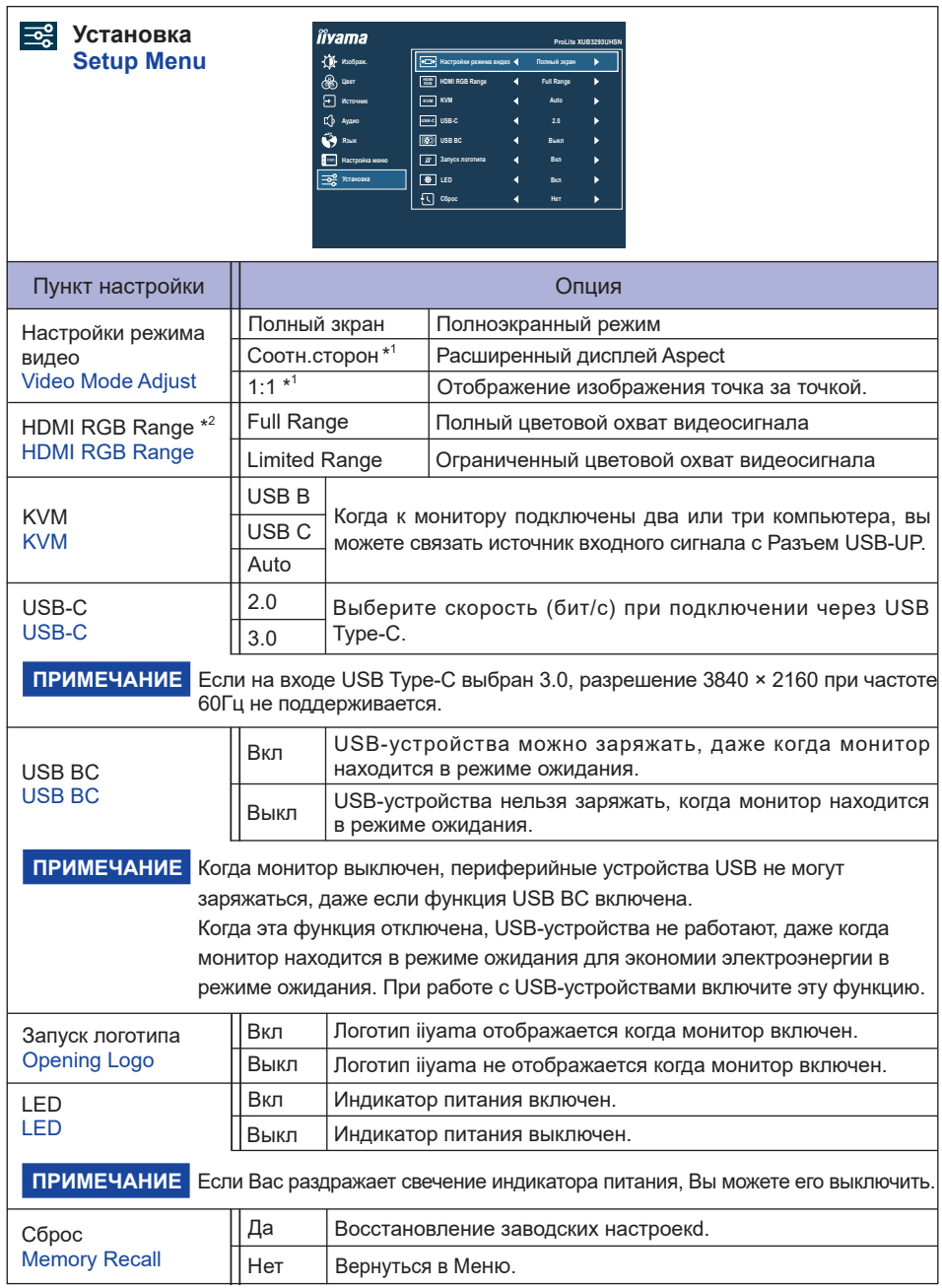

\* <sup>1</sup> Доступно только при разрешении 3840 × 2160 или меньше.

\* <sup>2</sup> Доступно только для входа HDMI.

# **Блокировка**

# <Экранное меню (OSD)>

- 1. Чтобы вызвать экранное меню, нажмите и удерживайте в течение 10 секунд Кнопки MENU  $\mathsf{u} \blacktriangleright$ . Если Вы попытаетесь вызвать экранное меню нажатием на любую из кнопки, на экране появиться сообщение «блокировка OSD».
- 2. Чтобы отключить блокировку экранного меню, нажмите и удерживайте в течение 10 секунд Кнопки MENU и $\blacktriangleright$ .

### <Кнопка питания>

- 1. Чтобы заблокировать Кнопку питания, нажмите и удерживайте в течение 10 секунд Кнопки MENU и **4**. При действующей блокировке монитор не может быть выключен нажатием на Кнопку питания. При нажатии на Кнопку питания на экране появиться сообщение "ВыключателЬ заблокирован".
- 2. Чтобы отключить блокировку Кнопку питания, нажмите и удерживайте в течение 10 секунд Кнопки MENU и $\blacktriangleleft$ .

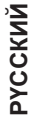

# ■ Матрица корреляции функций **Матрица корреляции функций**

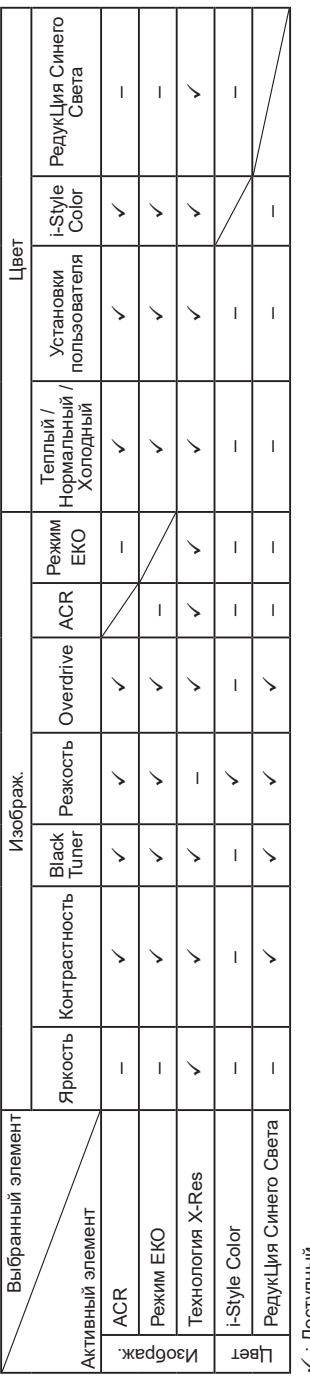

: Доступный

✔:Доступный<br>— : Недоступный – : Недоступный

# <span id="page-23-0"></span>**ФУНКЦИЯ ОЖИДАНИЯ**

Этот продукт имеет функцию ожидания. Когда ваш компьютер не используется, монитор автоматически снижает расход энергии, необходимой для его функционирования.

Режим Функция ожидания описан ниже. Необходимые настройки, включая установки таймера, должны производиться на компьютере. Информацию по конфигурированию этих настроек можно почерпнуть из руководства к вашей операционной системе.

### **Режим ожидания**

При исчезновении поступающих от компьютера видеосигнал разверток, монитор входит в режим ожидания, при котором потребление электроэнергии уменьшается до 0,5 Вт или менее\*. Экран темнеет, индикатор подачи питания начинает светиться оранжевым цветом. Возврат из режима ожидания происходит через несколько секунд после нажатия любой клавиши на клавиатуре или движения мышью.

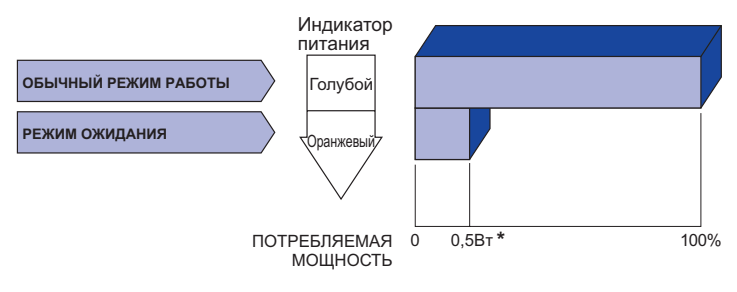

\* Когда устройства USB не подключены.

# <span id="page-24-0"></span>**УСТРАНЕНИЕ НЕИСПРАВНОСТЕЙ**

Если монитор не работает надлежащим образом, возможно, проблему удастся решить, выполнив описанные ниже действия.

Выполните настройки, описанные в разделе РАБОТА С МОНИТОРОМ, в зависимости от возникшей проблемы. Если монитор не показывает изображение, перейдите к этапу 2.

Проверьте следующие пункты, если не удалось найти подходящую настройку в разделе РАБОТА С МОНИТОРОМ или если проблема не устранена.

Если у вас возникла проблема, которая не описана ниже, либо вы не можете устранить проблему, прекратите использование монитора и обратитесь за дальнейшей помощью к местному дилеру или в сервисный центр iiyama.

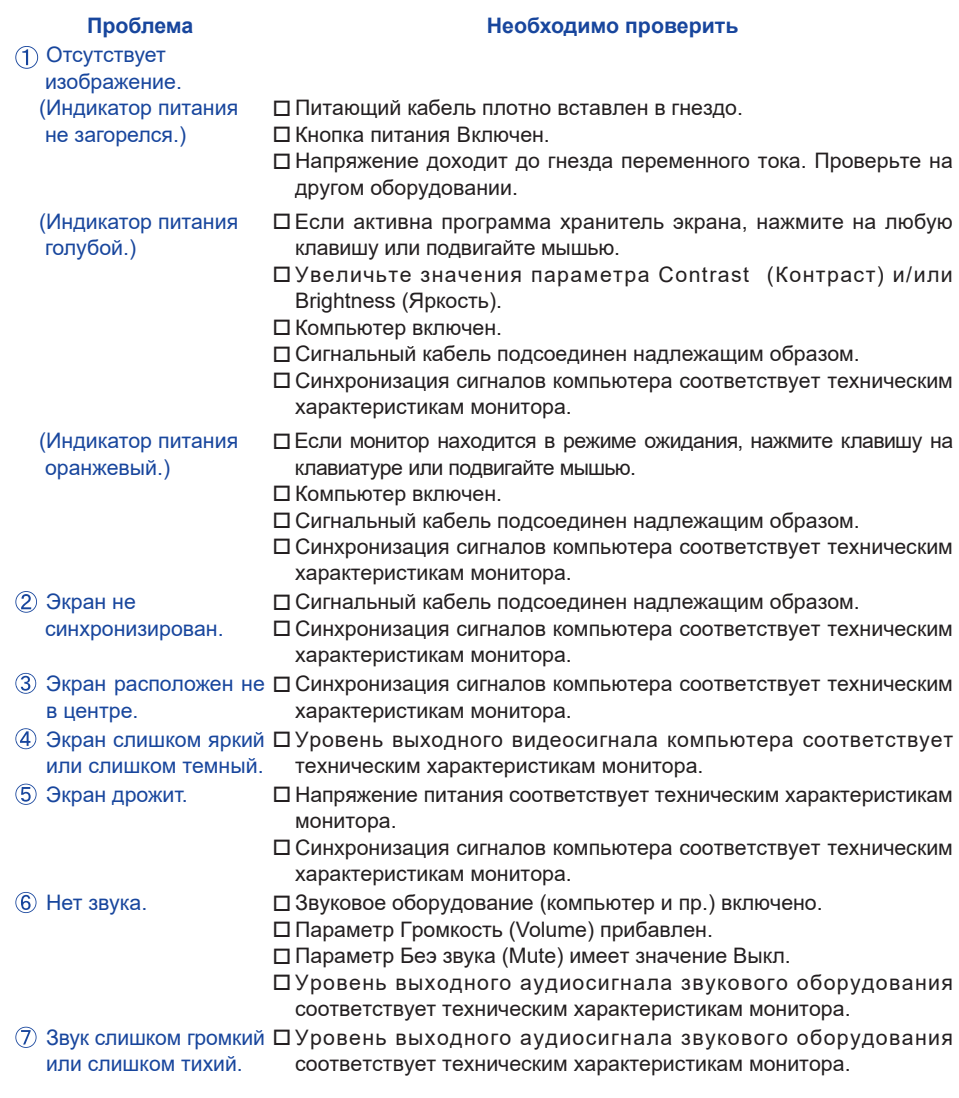

# <span id="page-25-0"></span>**ИНФОРМАЦИЯ ОБ УТИЛИЗАЦИИ**

Для наилучшей защиты окружающей среды не выбрасывайте ваш монитор. Посетите наш вебсайт https://iiyama.com для получения указаний об утилизации монитора.

# <span id="page-26-0"></span>**ПРИЛОЖЕНИЕ**

Допускаются изменения дизайна и характеристик.

# **СПЕЦИФИКАЦИИ : ProLite XUB3293UHSN-B5**

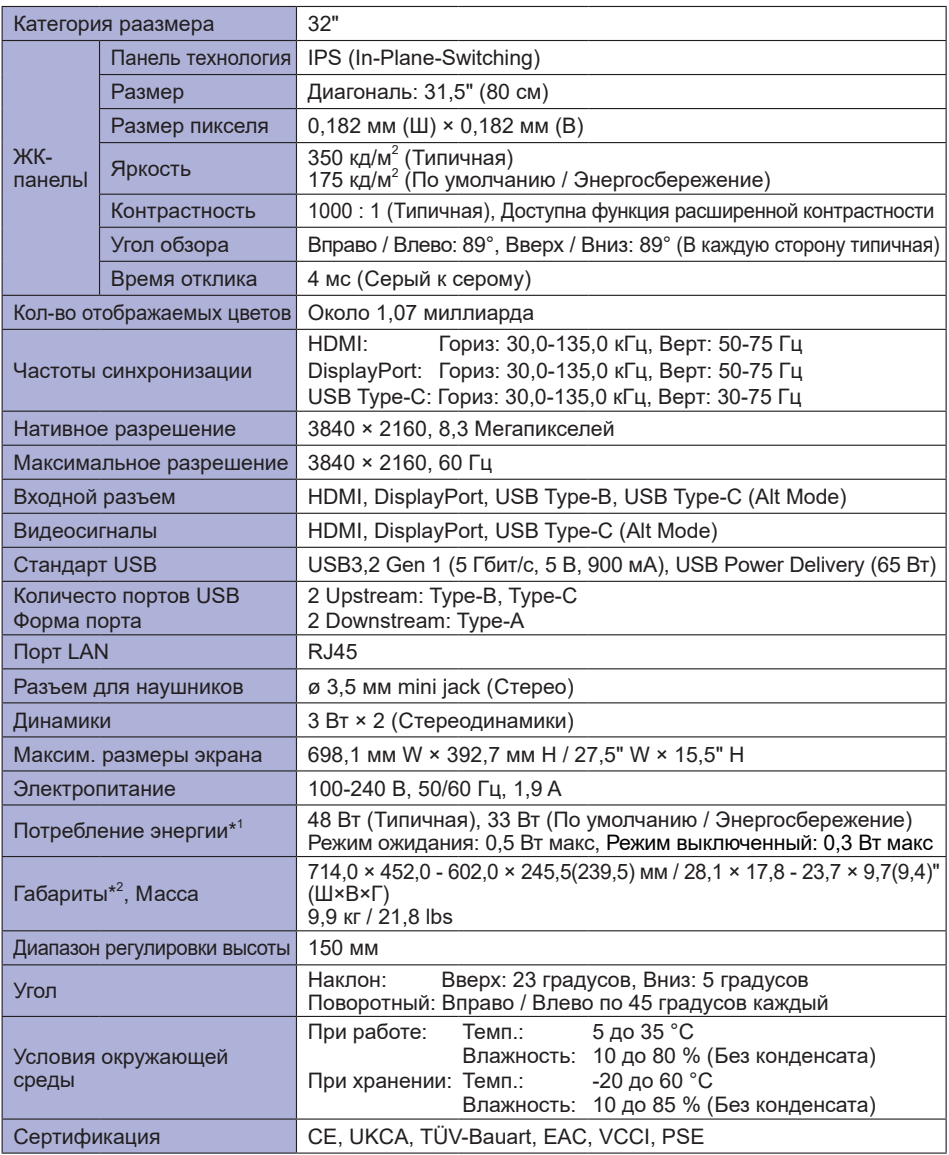

**ПРИМЕЧАНИЕ** \* <sup>1</sup> Когда устройства USB не подключены.

\* <sup>2</sup> ( ) : Глубина Стойка-основание

<span id="page-27-0"></span>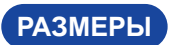

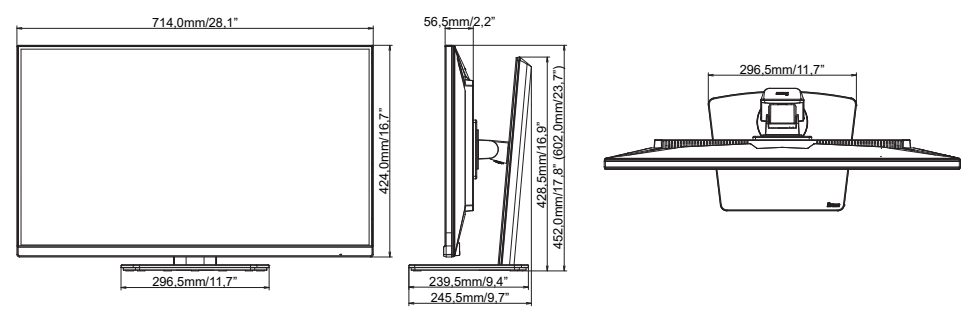

( ) : Максимальныая область регулировки

# **ПОДДЕРЖ. РЕЖИМЫ СИНХРОНИЗАЦИИ**

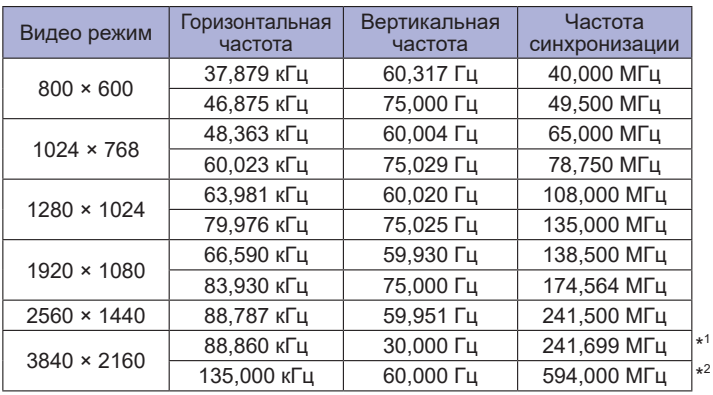

**ПРИМЕЧАНИЯ** 

\* <sup>1</sup> Доступно только для входа USB Type-C с настройкой «USB-C» на 3,0 в «Установка».

 $^{*2}$  В случае входа USB Туре-С доступно, только если для параметра «USB-C» в «Установка» установлено значение 2,0. Графическая карта источника должна поддерживать разрешение 3840 ×

2160 при 60 Гц.